## **МЕТОДИЧЕСКИЕ УКАЗАНИЯ ПО ВЫПОЛНЕНИЮ ЛАБОРАТОРНЫХ РАБОТ 1 и 3**

В лабораторных работах выполняется расчет режимов районных электрических сетей. Расчеты выполняются с использованием программы "OPTIMA32.exe", устанавливаемой на ПЭВМ. Все вычисления могут быть выполнены в дисплейном классе кафедры ЭСиС. По желанию студента ему может быть передана программа для выполнения индивидуальных расчетов, для чего следует в установленном порядке переписать программу на свою дискету. Исходные данные после их ввода хранятся в файле "data.ibr" и могут быть использованы в дальнейшем. При необходимости имя (но не расширение) можно изменить. Результаты расчетов записываются в файл "OPTIMA.rez", который сразу выводится в окне программы после расчета. Данные впоследствии могут быть просмотрены в программе Word или распечатаны.

Значения мощности генерирующих источников вводятся со знаком "+", т.е. знак можно опускать; значения мощности узлов нагрузки вводятся со знаком "-".

Балансирующим и одновременно базисным узлом является подстанция "А" электрической сети, рис. 1.1, 1.2 входящая в состав объединенной электроэнергетической системы.

Источниками ЭДС учитывается изменение коэффициента трансформации у трансформаторов в симметричных режимах. При номинальных коэффициентах трансформации значения ЭДС равны нулю.

Нейтрали автотрансформаторов заземлены. На подстанциях потребителей установлены по два трансформатора, число заземленных нейтралей показано цифрой в скобках на рис. 1.2.

Для расчета несимметричного режима выделенного участка электрической сети необходимо предварительно составить схему замещения для каждой последовательности и рассчитать значения элементов схемы замещения. После чего необходимо с использованием программы OPTIMA32.exe" рассчитать результирующие сопротивления относительно места несимметрии для каждой последовательно в отдельности. Для этого вводится с помощью матрицы соединений схема замещения одной из последовательностей, в месте несимметрии включается источник ЭДС. Его значение для схем обратной и нулевой последовательностей может быть принято произвольным, рекомендуется – 100 кВ. Сопротивления трансформаторов вводятся также как и для линий электропередачи

(программа их не различает), но в строке запроса "Длина электропередачи" вводится единица –1 (км). Из файла Report.doc находится результирующий ток в месте несимметрии и по закону Ома находится результирующее сопротивление соответствующей последовательности.

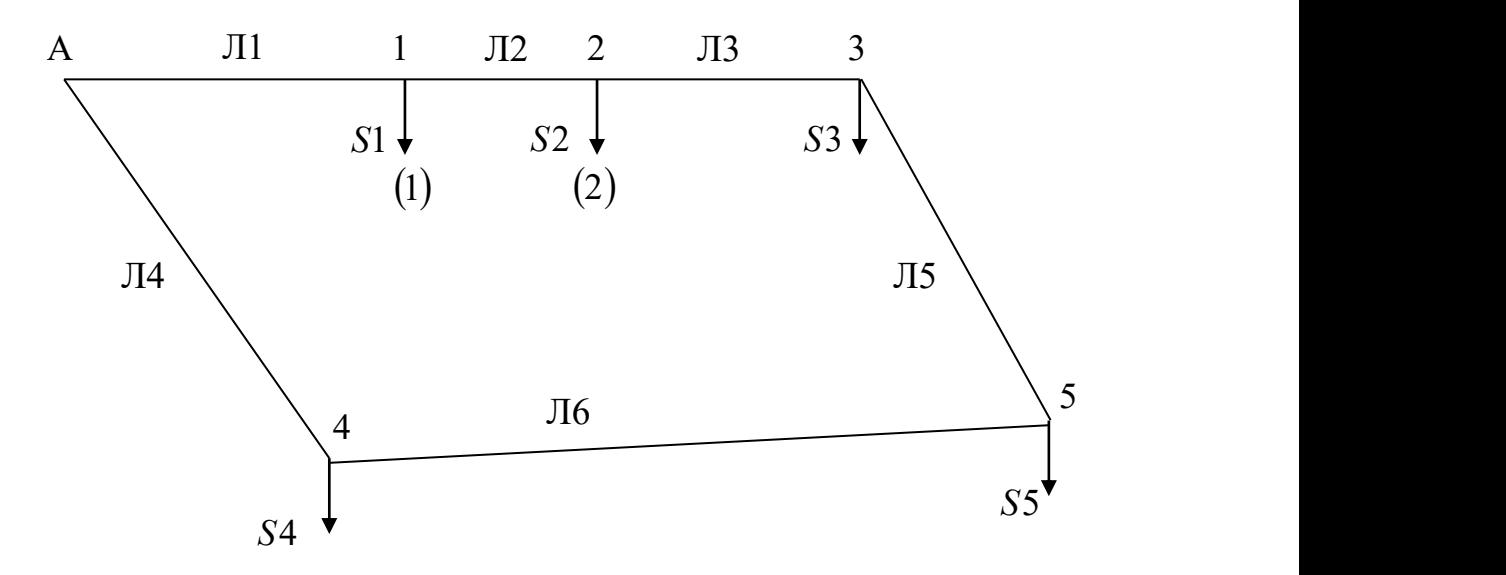

Рис. 1.1. Схема электрической сети (лабораторная № 1).

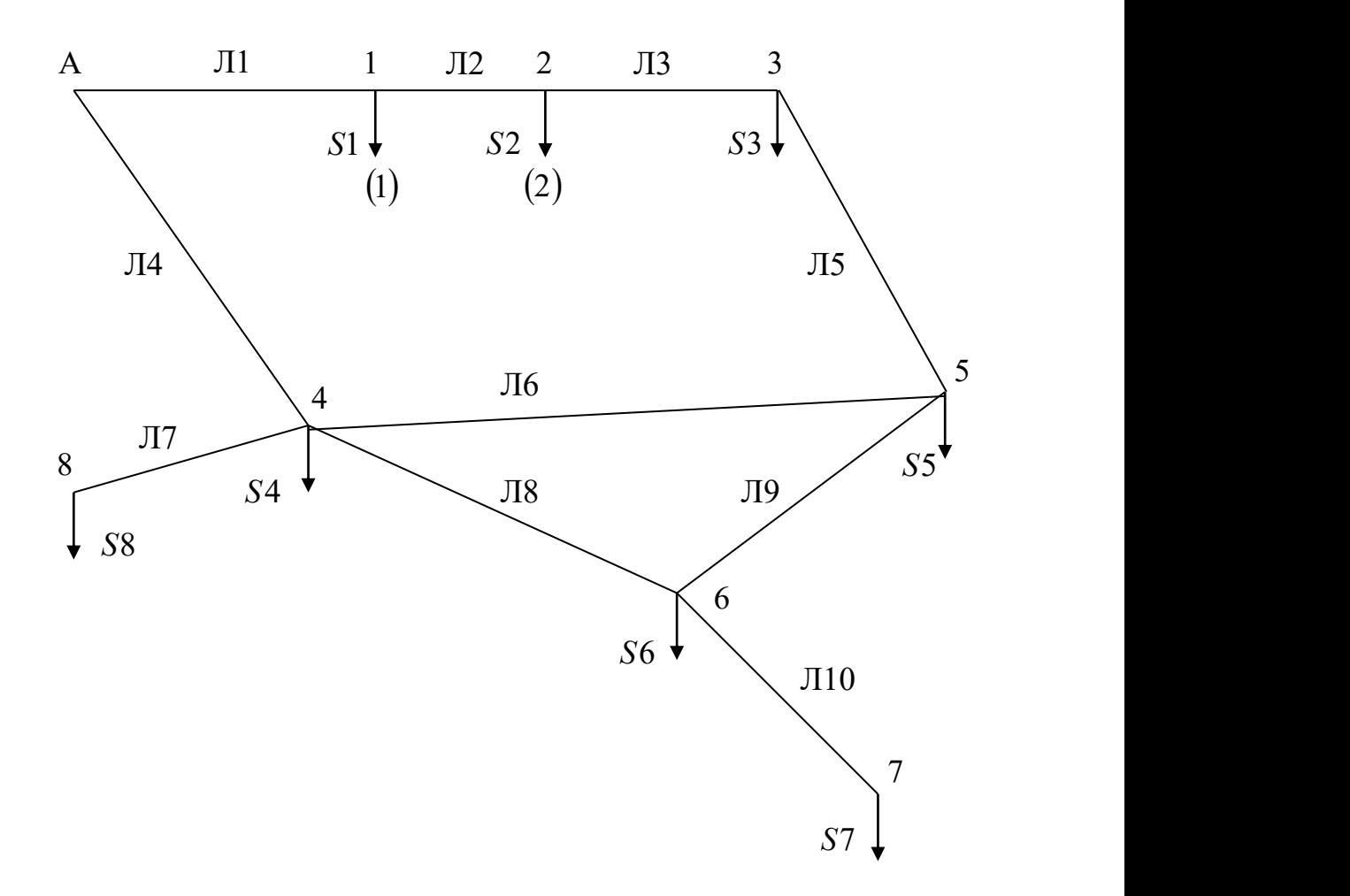

Рис. 1.2. Схема электрической сети (лабораторная № 2)

После определения всех сопротивлений по известным формулам следует определить все последовательности тока в месте несимметрии и полный ток в каждой фазе.

Выбор мощности автотрансформаторов связи выполняется исходя из трансформируемых мощностей на подстанциях 4 и 5.

Критерием правильности выбранных сечений служат два требования:

– плотность тока в режиме максимальных нагрузок не должна превосходить значение 1,1  $A/\text{mm}^2$ ;

– в аварийном режиме ток в линии электропередачи не должен превосходить допустимый.